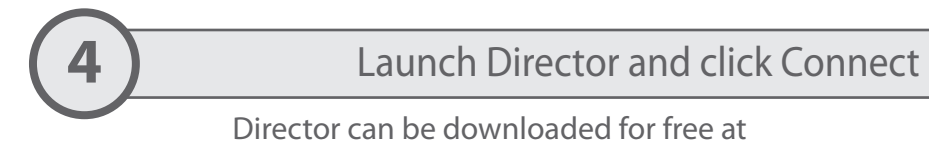

www.frightideas.com/director

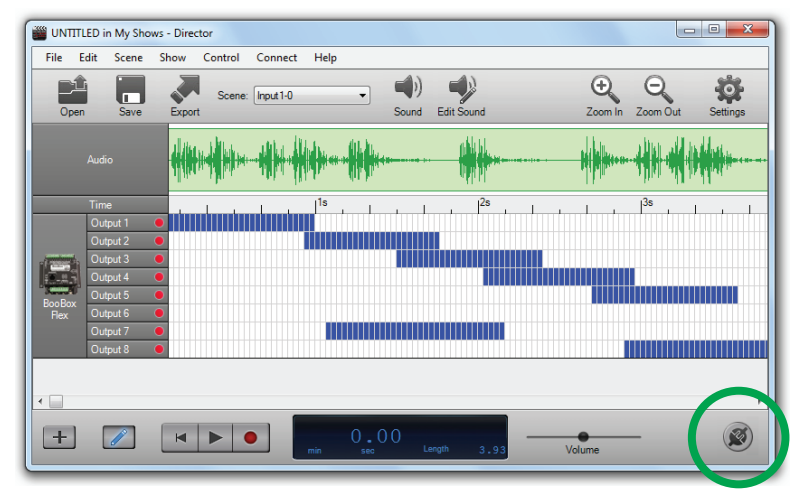

After clicking Connect, the button should glow green indicating "real-time" mode has been enabled.

Your scene will start playing on the BooBox.

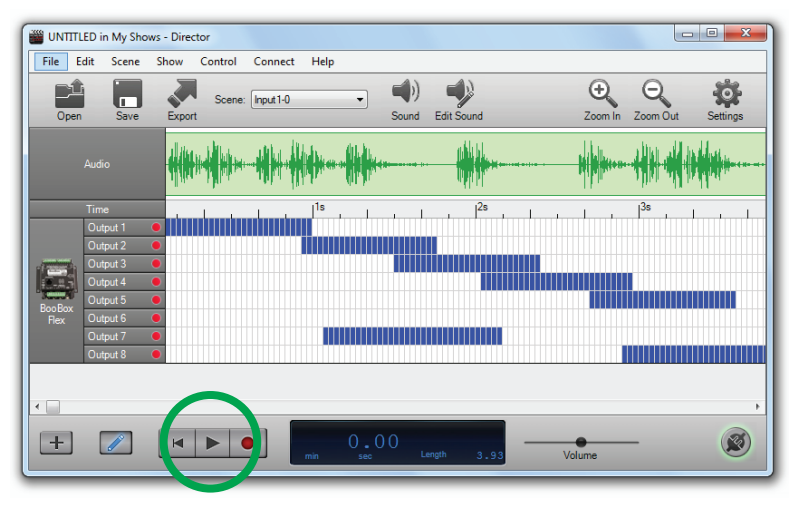

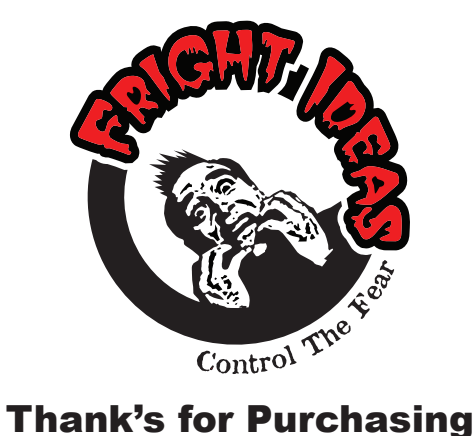

## a Director Connect!

Follow the steps inside to get started

www.frightideas.com

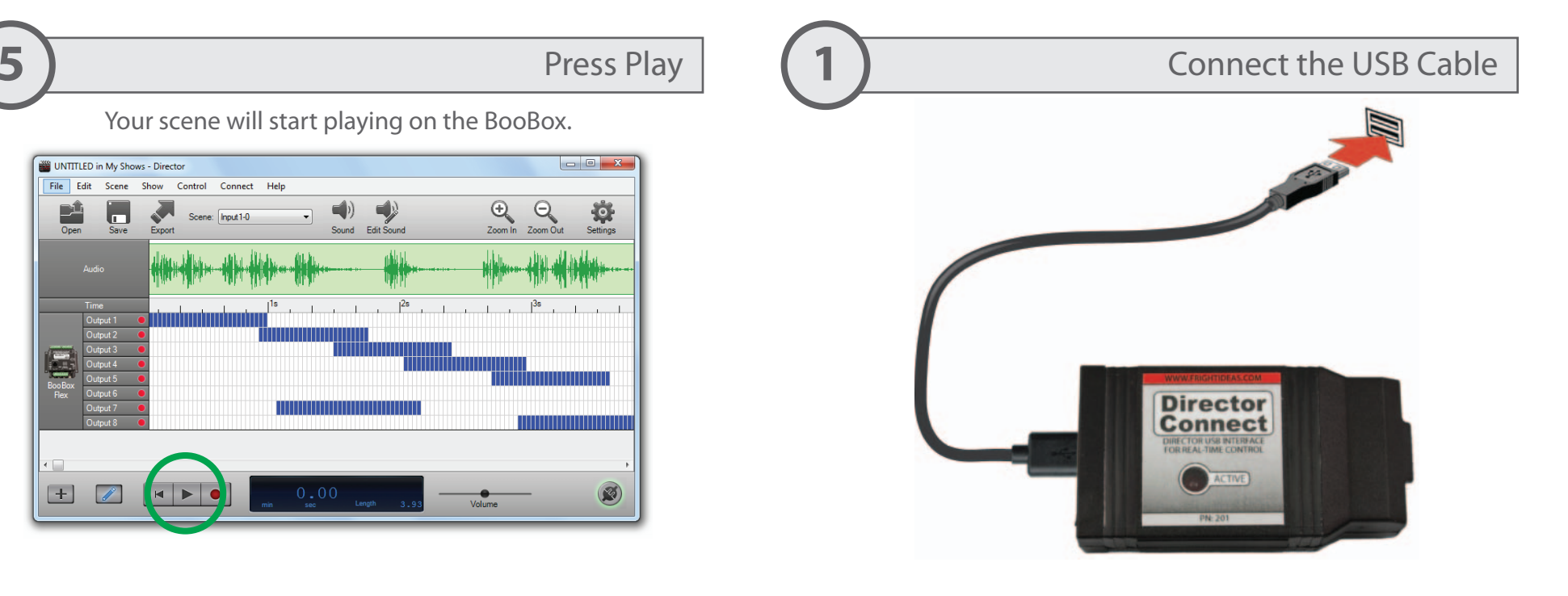

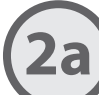

## **200** Driver Install - Windows 7 **2c 2c** Driver Install - Windows XP

Continue to 2b or 2c for Windows Vista or XP.

Windows 7 should automatically connect to Windows Update and download the driver. If it doesn't, select the option to search Windows Update for the driver.

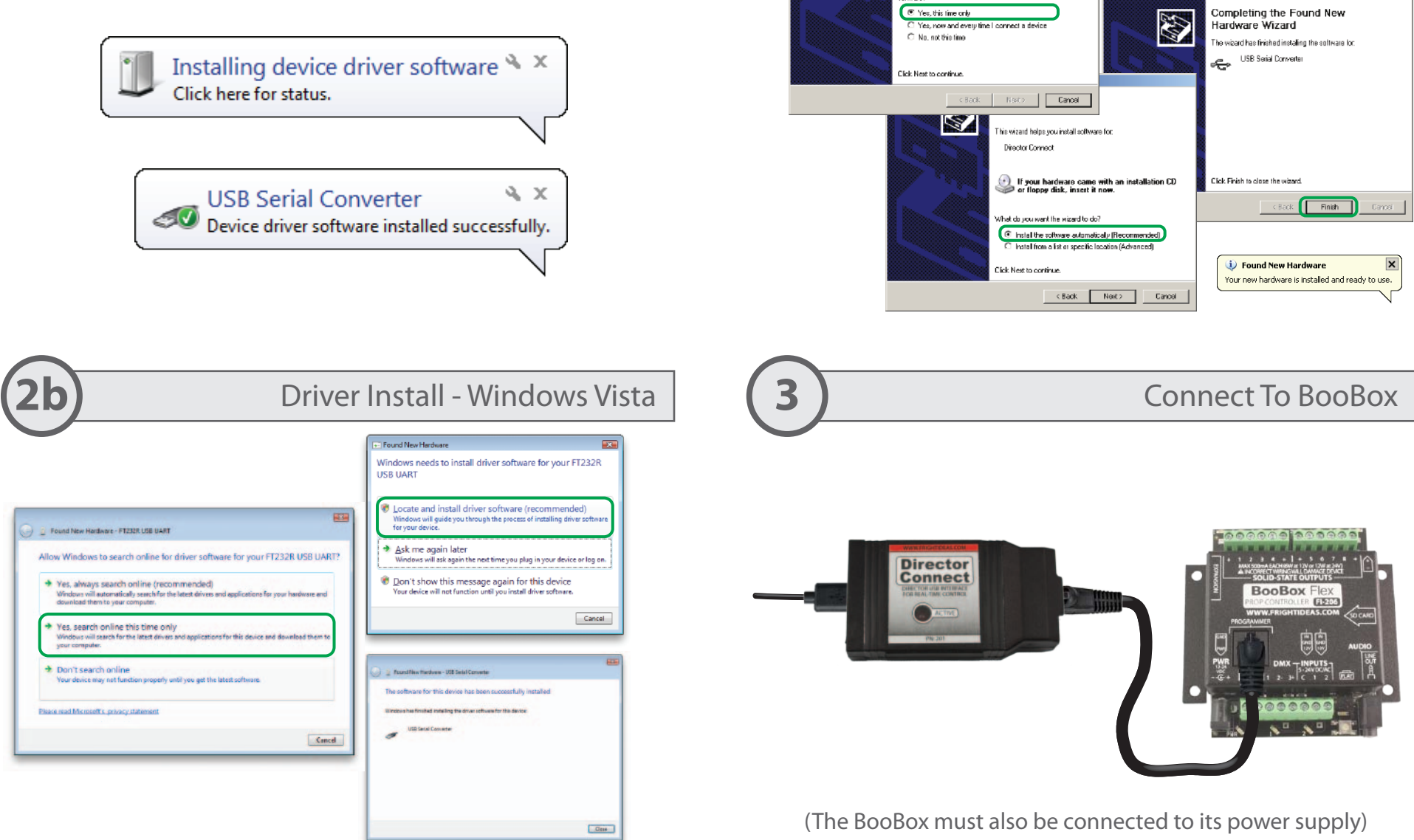

Found New Hardware Wizz

S

Welcome to the Found New

Windows will search for current and updated software by<br>looking on your computer, an the hardware installation CD, or on<br>the Windows Update Web site (with your permission).

and Near Hardmann Wil

Can Windows connect to Windows Update to search for

Hardware Wizard

Flead out privacy policy